# **Docker** A Story of Containers The Road to Orchestration brad.marshall@gmail.com

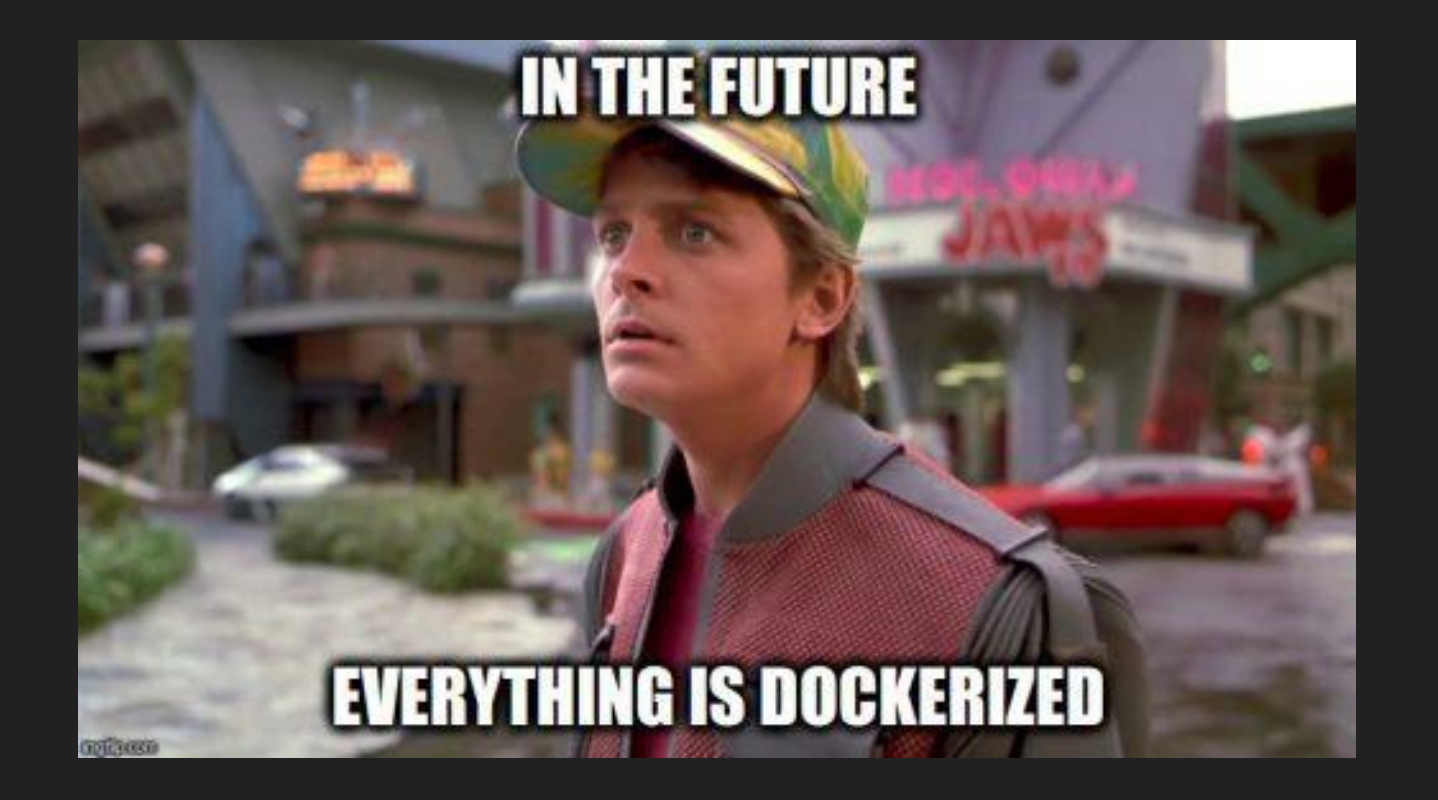

# Some background

# Before we start talking about containers need to first understand how a normal system works

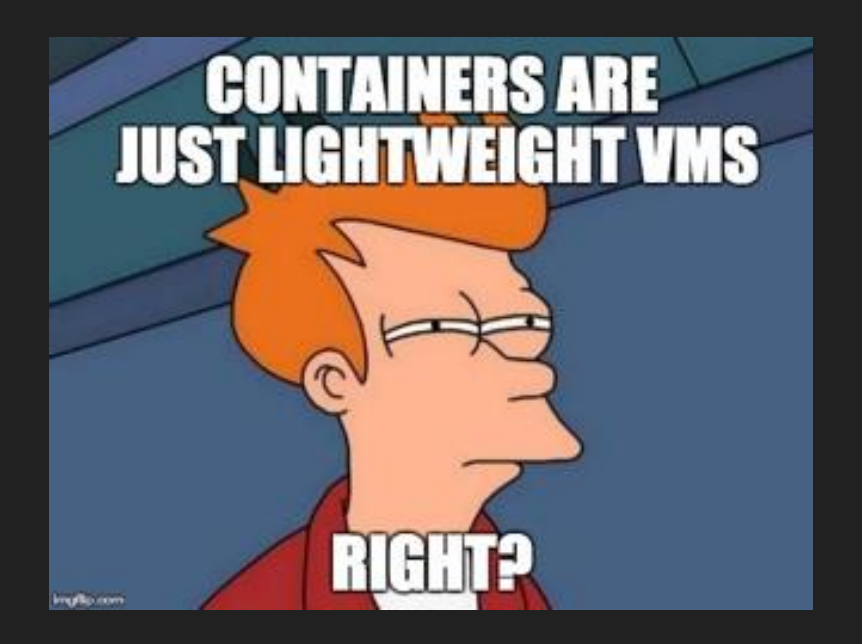

... well, no.

# Standard System Architecture

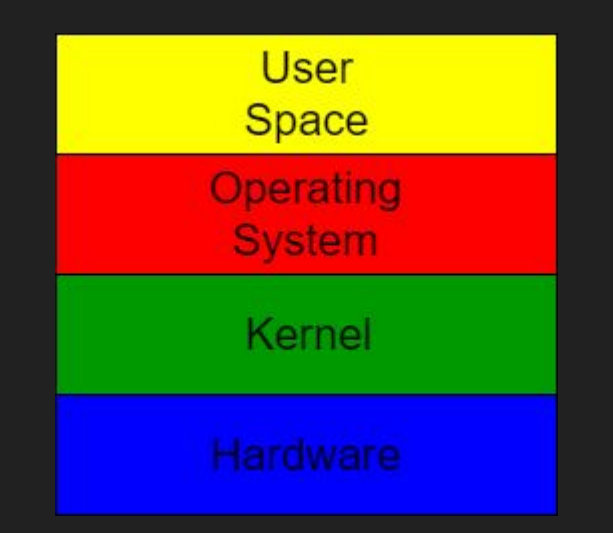

# Virtual Machine Architecture

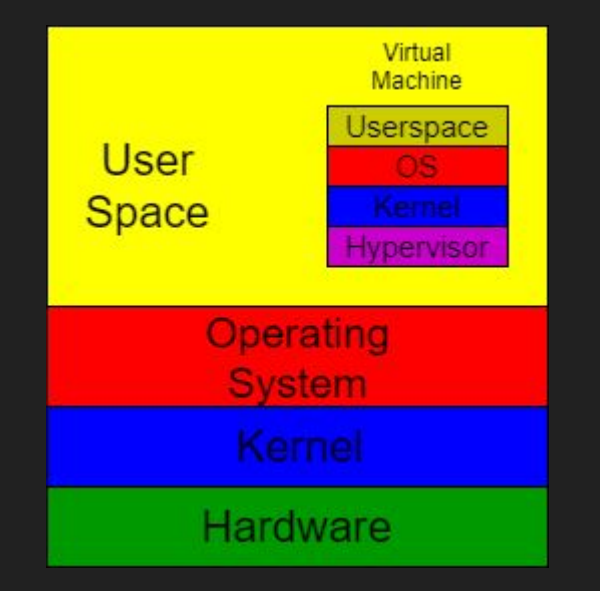

### Container Architecture

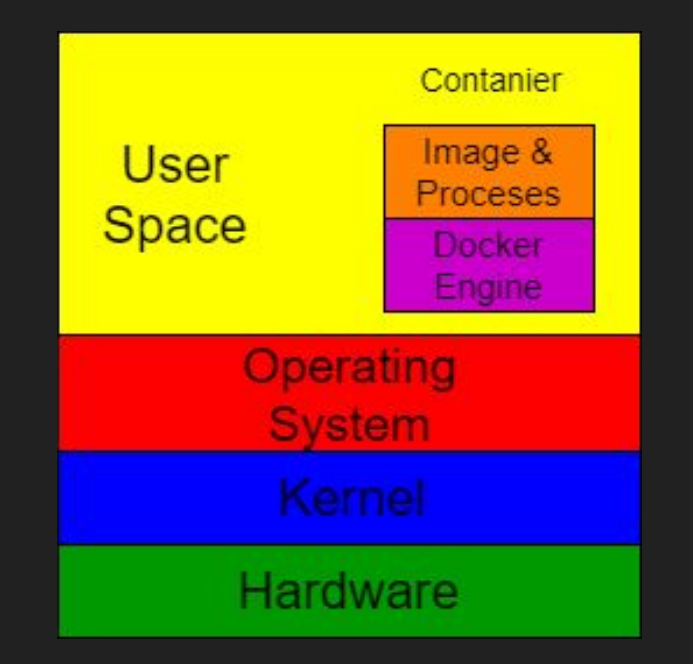

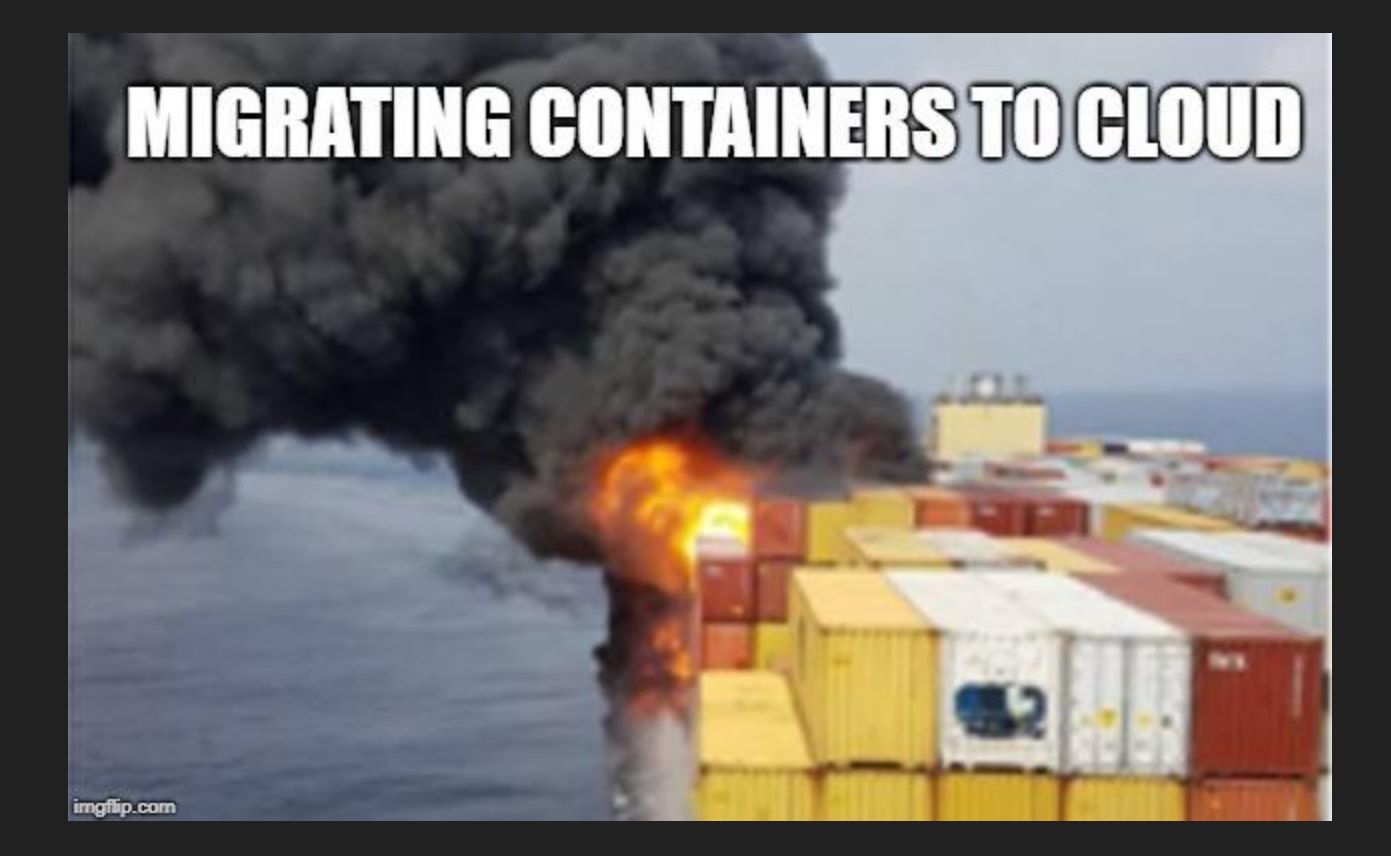

# What are containers

- Similar to VMs in design
- Isolate and container an application to a self contained unit that can run where you want
- Remove the dependency on physical hardware
- Both have private space to run processes, own IP address, run things as root
- Biggest difference is that containers share the host kernel
	- Means you have to run the same operating system no Windows running on Linux
- Containers are much lighter weight that VMs
- Makes it easy to build an application on laptop and move to production very simply

# **IT WORKS ON MY MACHINE**

#### **THEN WE'LL'SHIP YOUR MACHINE**

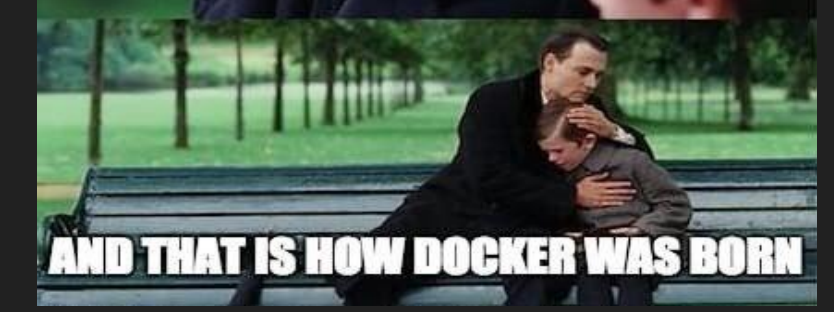

# Container technical details

- Namespaces + Cgroups + UnionFS
- Namespaces are like chroot, but for network config, firewall rules, processes, mounts, IPC etc - can be shared among processes
- Cgroups are control groups limits resource allocation to processes
- UnionFS allows images to be build in layers
- Doesn't need hardware emulation or cpu flags exposed
- Each container runs its own process

# System containers

- Process is one that could serve as init process on the host
- Normally systemd, upstart or SysVinit
- Spawns subprocesses like sshd etc
- Usually run in a user namespace, so root process in container is user process on host
- Example is LXC/LXD

# Application containers

- Can run any process
- Uses fewer resources as it runs less than a system container
- Has its own private filesystem, network stack etc
	- Completely isolated from other containers
- Own filesystem means own copy of libraries and dependencies
	- Both good and bad means you have to maintain multiple versions of things
	- Obvious security implications here have to know every version of things you're running
- Examples are:
	- Docker oldest one
	- Podman compatible with Docker, but no mgmt daemon
	- rkt

# **Docker**

- 3 main parts
	- Command line
	- REST API
	- Daemon to manage containers / images / networks
- Images from registry, including Docker Hub
- Needs volumes mounted for persistent data
	- Directories mounted from host system into container is simplest
- Applications are usually exposed by mapping ports from host system

### Docker Architecture

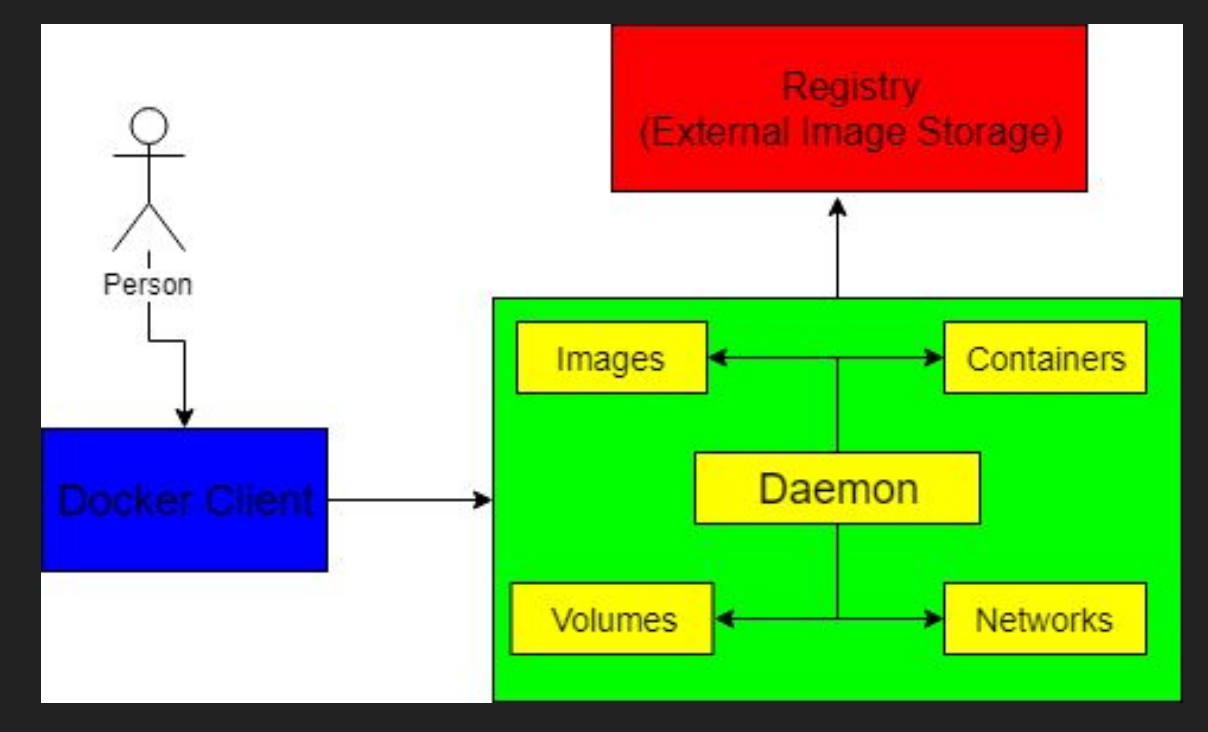

# SAY DOCKER

# ONEWORE TIME

**MEMECAPTAIN** 

# Installing Docker

Ubuntu

• apt install docker.io

RedHat variants

● yum install docker

Or you can use upstream version - see<https://docs.docker.com>

# Running Docker containers

\$ sudo docker run -d -p 8080:80 --name httpd httpd Unable to find image 'httpd:latest' locally latest: Pulling from library/httpd 1ab2bdfe9778: Pull complete 174a8e3bca83: Pull complete c8e4c9e94892: Pull complete 4568916ecf2d: Pull complete 533f5cf513cb: Pull complete Digest: sha256:98caed3e3a90ed9db8d25dcbb98eebe0ce56358a9dbbc940d7eb66a8e2b88252 Status: Downloaded newer image for httpd:latest B33229ad604998f9e1d50104a368e60ff646562b8d18302245e078fe4eec3b7d

\$ curl <http://localhost:8080> <html><br/>body><h1>It works!</h1></body></html>

# Docker Status

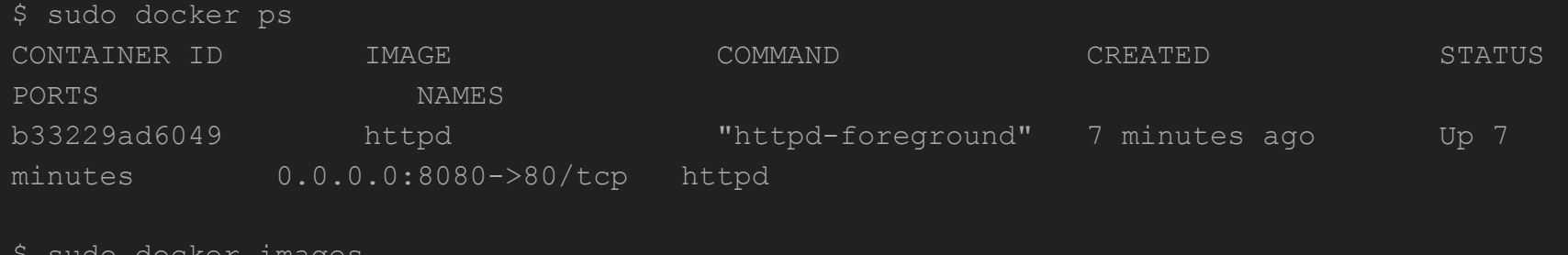

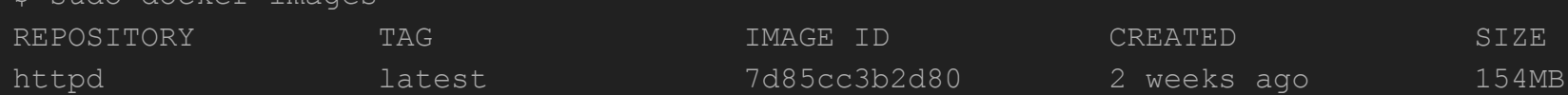

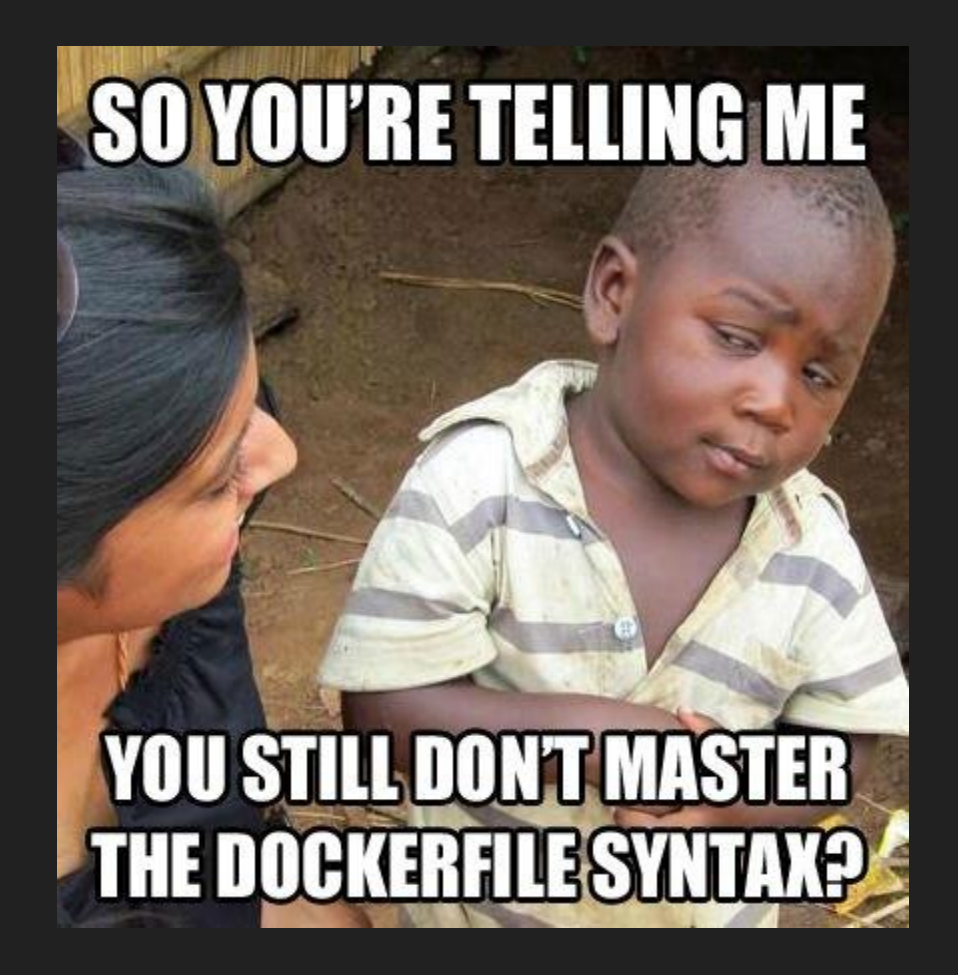

# Building Docker containers

Dockerfile:

FROM ubuntu:18.04

RUN apt-get update RUN apt-get install -y nginx

CMD ["/usr/sbin/nginx", "-g", "daemon off;"]

# **Build Docker containers cont**

- \$ docker build -t bradm/httpd.
- \$ docker run -d -p 8080:80 -d --name brad-httpd bradm/httpd

# Docker Persistent Data

- Bind mounts
	- Create directory on docker host and mount into container

docker run -it --name ubuntu --mount type=bind, source=/mnt/srv, target=/srv ubuntu:18.04

- Docker volume
	- Volume managed by docker mounted into container

docker run -it --name ubuntu --mount source=mysrv,target=/srv ubuntu:18.04

# Docker Volumes

- See the volumes
- \$ docker volume ls
- See details on a specific volume
- \$ docker volume inspect mysrv
- Create a new volume
- \$ docker volume create --label mytest

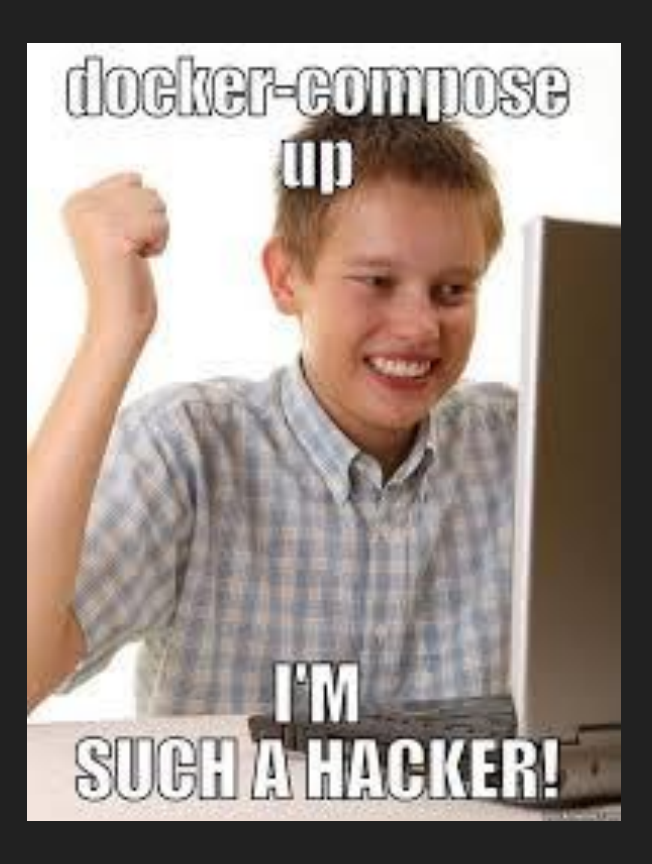

# Docker-compose

- Used to define multiple containers in a project
	- Example is Wordpress with reverse proxy frontend and db
- Defines multiple containers and relationships between them
- Sets up volumes to store persistent data
- Handles port mapping from external ports to docker ports
- Only restarts changed containers
- Variables allow usage between dev/test/prod etc
- Defined in a yaml file

# Using Docker-compose

- Define the containers, relationships, ports, volumes in the yaml file
- # Bring the services up
- \$ docker-compose up -d
- # Shut the services down and delete the volumes
- \$ docker-compose down -v

### Wordpress docker-compose example

```
version: '3.3'
services:
    db:
      image: mysql:5.7
      volumes:
       - db data:/var/lib/mysql
      restart: always
      environment:
       MYSQL ROOT PASSWORD: rootwp
        MYSQL_DATABASE: wordpress
        MYSQL_USER: wordpress
        MYSQL_PASSWORD: wordpress
```
## Wordpress docker-compose example cont

```
 wordpress:
     depends on:
       - db
      image: wordpress:latest
      ports:
       - "8000:80"
      restart: always
      environment:
        WORDPRESS_DB_HOST: db:3306
        WORDPRESS_DB_USER: wordpress
        WORDPRESS_DB_PASSWORD: wordpress
        WORDPRESS_DB_NAME: wordpress
      volumes:
        - wordpress:/var/www/html
volumes:
    db data: {}
```

```
 wordpress: {}
```
### Demo time!

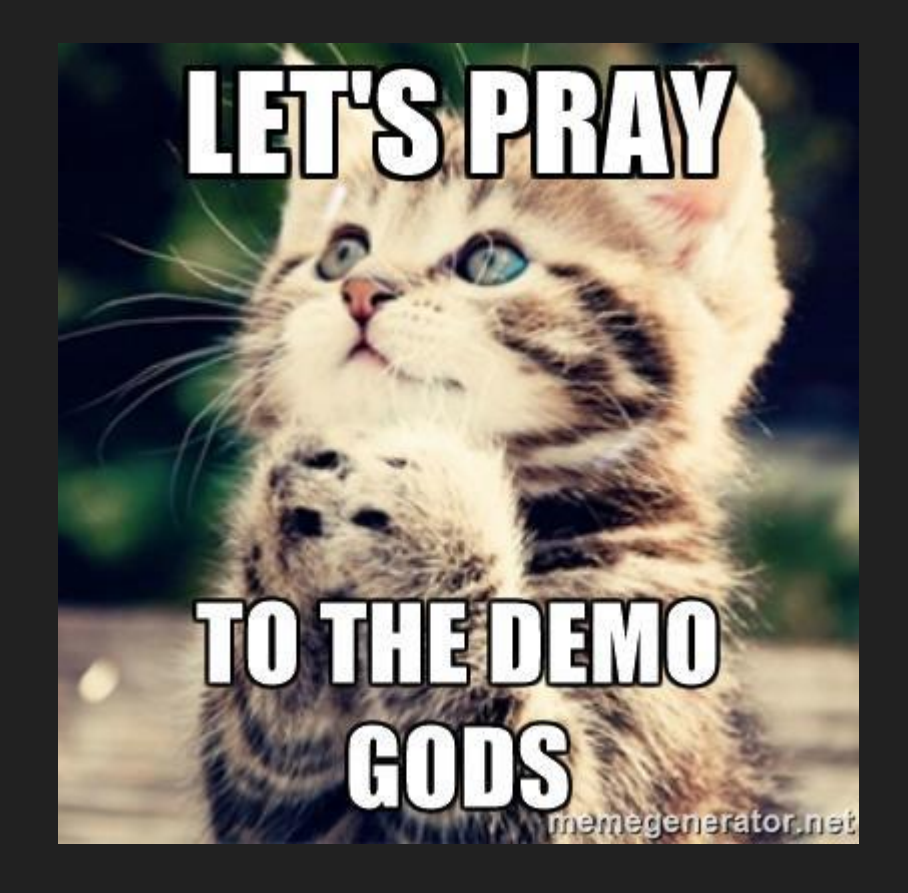

# **References**

- <https://linuxcontainers.org/>
- <https://hub.docker.com>
- <https://www.portainer.io/>
- <https://podman.io/>
- <https://coreos.com/rkt/>
- <https://rancher.com/>